# Web-SWMSYSによるエントリー方法

#### 日本水泳連盟Web-SWMSYSに接続する。

URLは http://www.japan-swimming.jp/

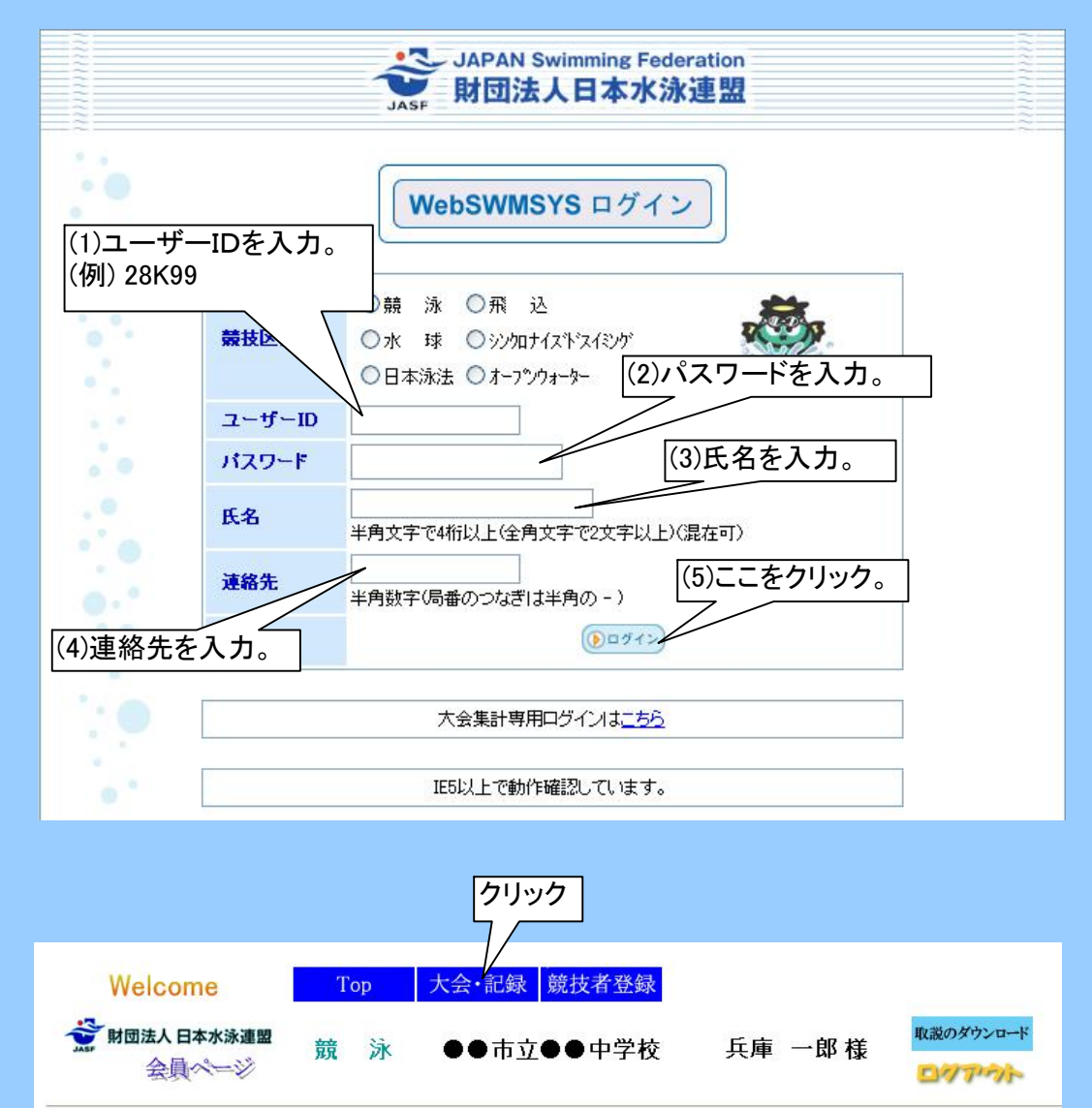

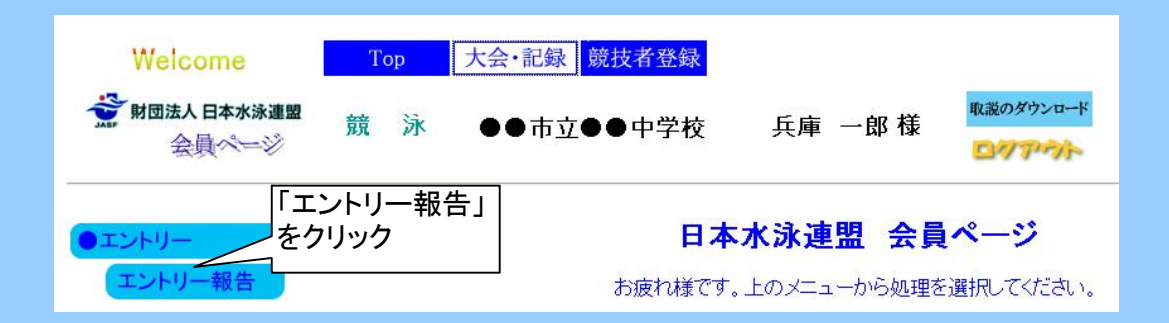

### エントリー可能な大会の一覧が表示される。

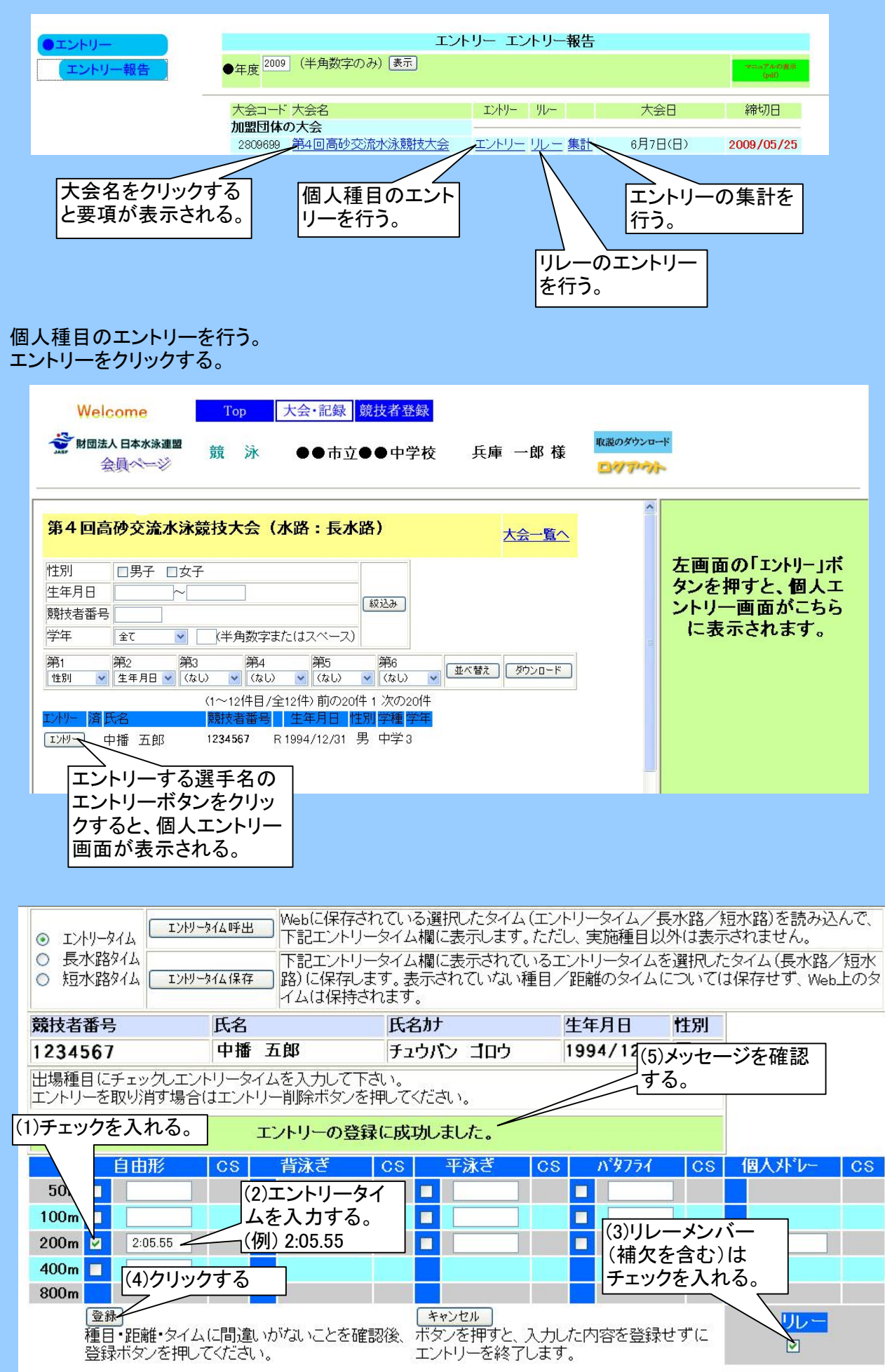

![](_page_2_Figure_0.jpeg)

### リレー種目のエントリーを行う。

![](_page_2_Figure_2.jpeg)

## 集計を行う。

![](_page_3_Figure_1.jpeg)

(2)クリックする。

集計

![](_page_4_Figure_0.jpeg)

「ダウンロード」をクリックする。

![](_page_4_Picture_111.jpeg)

ここで入手したエントリーデータ「EntryInfo\_2809yyy\_28xxx」から、benrikunタイプの申込一覧表を 作成できます。 benrikunタイプの申込一覧表の作成には、derutaを使用します。 derutaは「水泳便利」の「Tool」からダウンロードできます。

各種の用紙を印刷する。

上記の(ア)~(エ)のボタンをクリックすると、対応する画面が表示されます。 画面下の「印刷」ボタンで印刷できます。